## How to convert the ppk files to openssh format

231 Manu Chacko August 9, 2018 [General](https://www.ezeelogin.com/kb/category/faq/general/12/) 24920

## **How to convert putty generated .ppk files to .pem/openssh format**

**Windows - convert a .ppk file to a .pem file**

PuTTY Key Generator

1. Start PuTTYgen. Under **Actions**, choose **Load**, and then navigate to your .ppk file.

 $\overline{\mathcal{E}}$ 

 $\times$ 

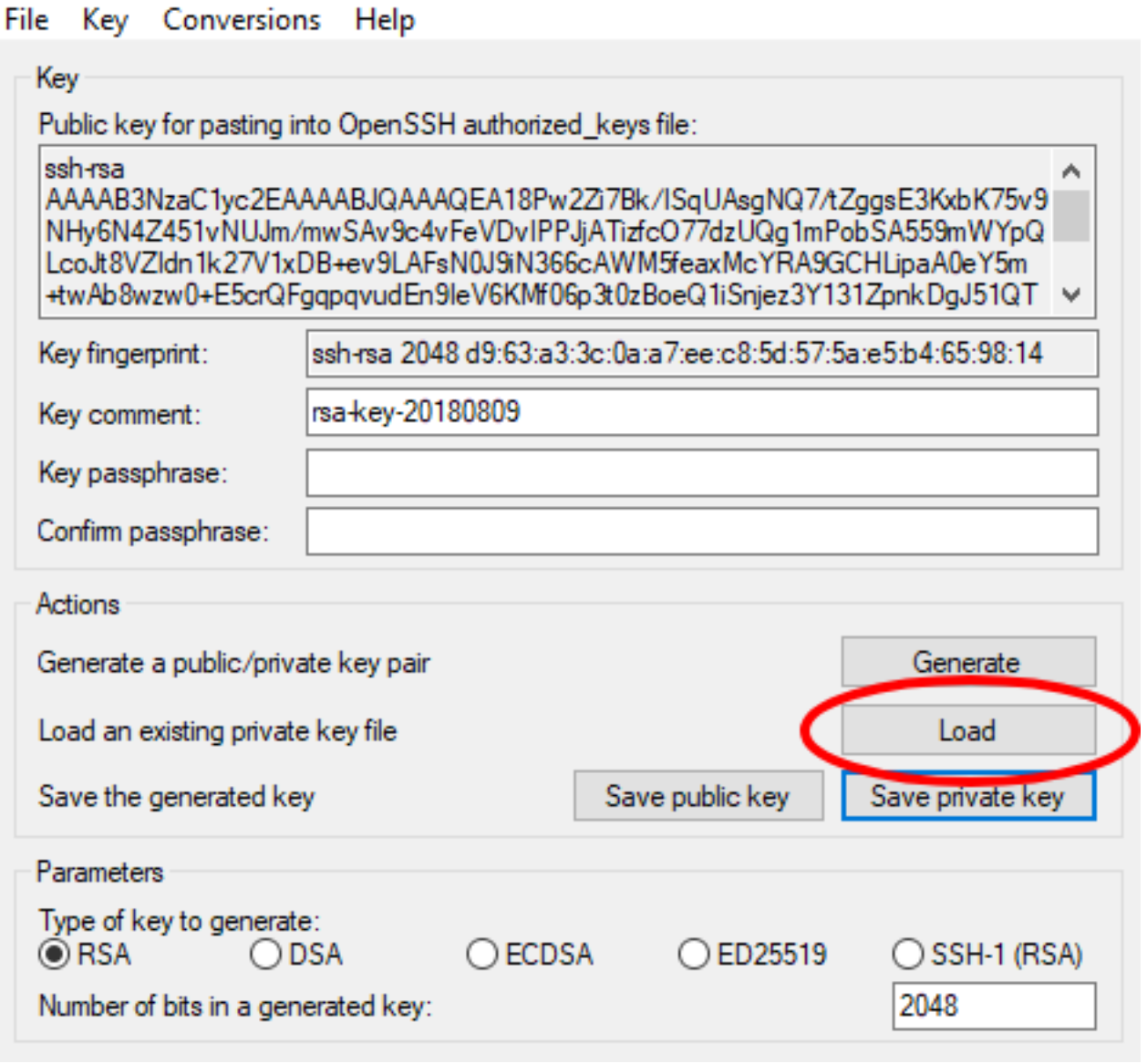

2. Choose the .ppk file, and then choose Open.

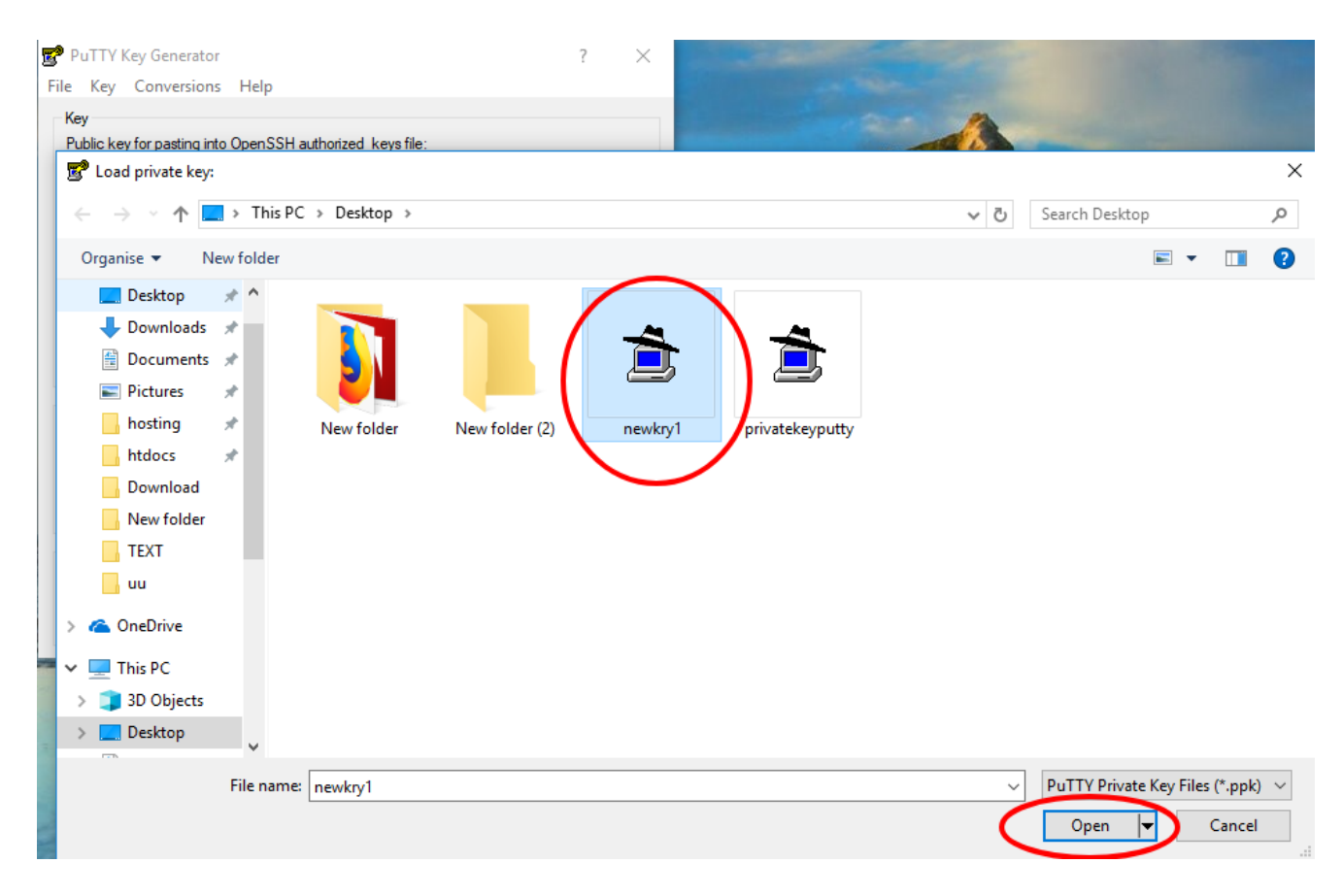

3. Choose Conversions from the menu at the top of the PuTTY Key Generator, and then choose Export OpenSSH Key.

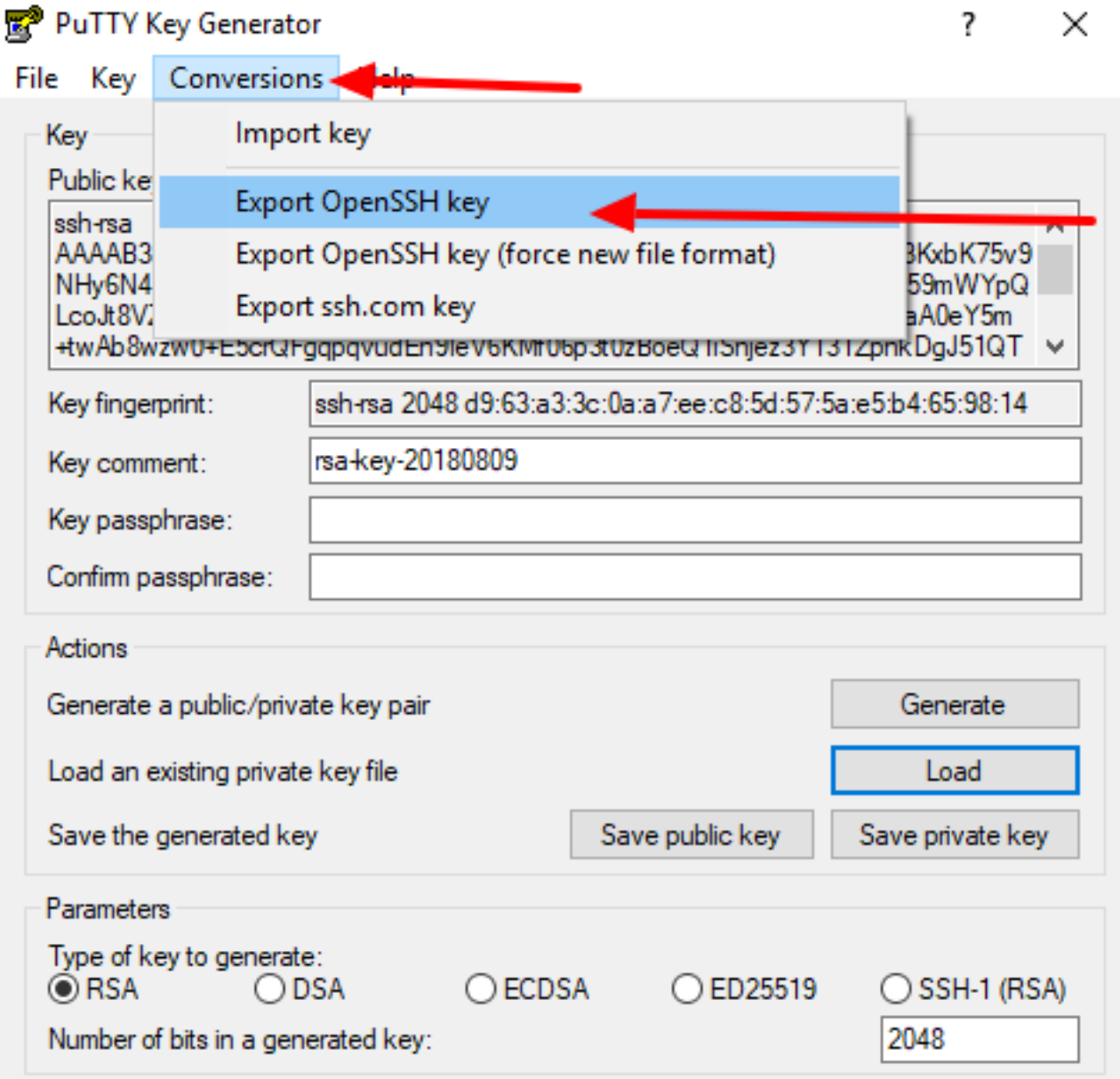

4. For the PuTTYgen warning Are you sure you want to save this key without a passphrase to protect it?, choose Yes.

## **PuTTY Key Generator**

?  $\times$ 

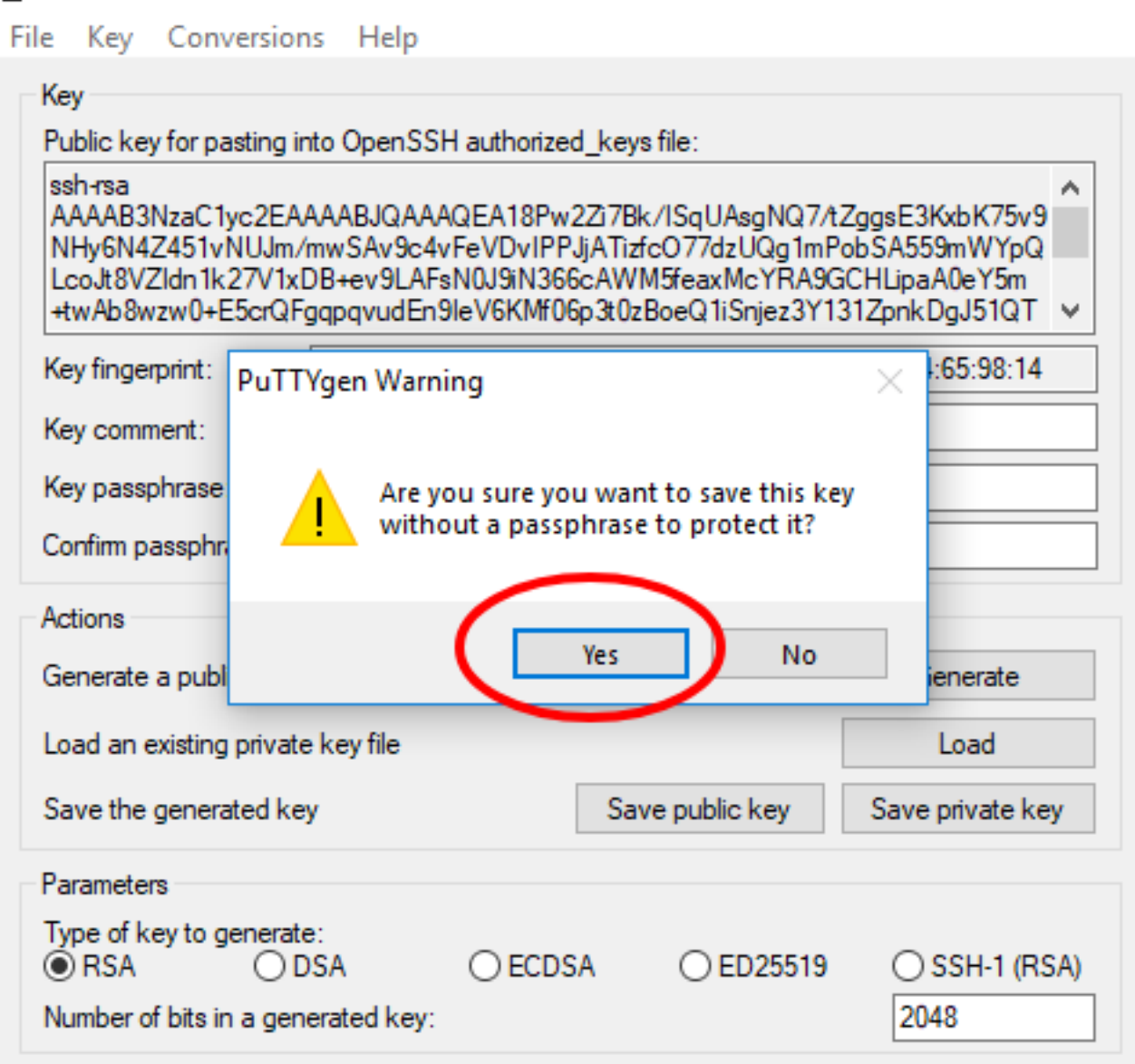

5. Name the file and add the **.pem** extension.

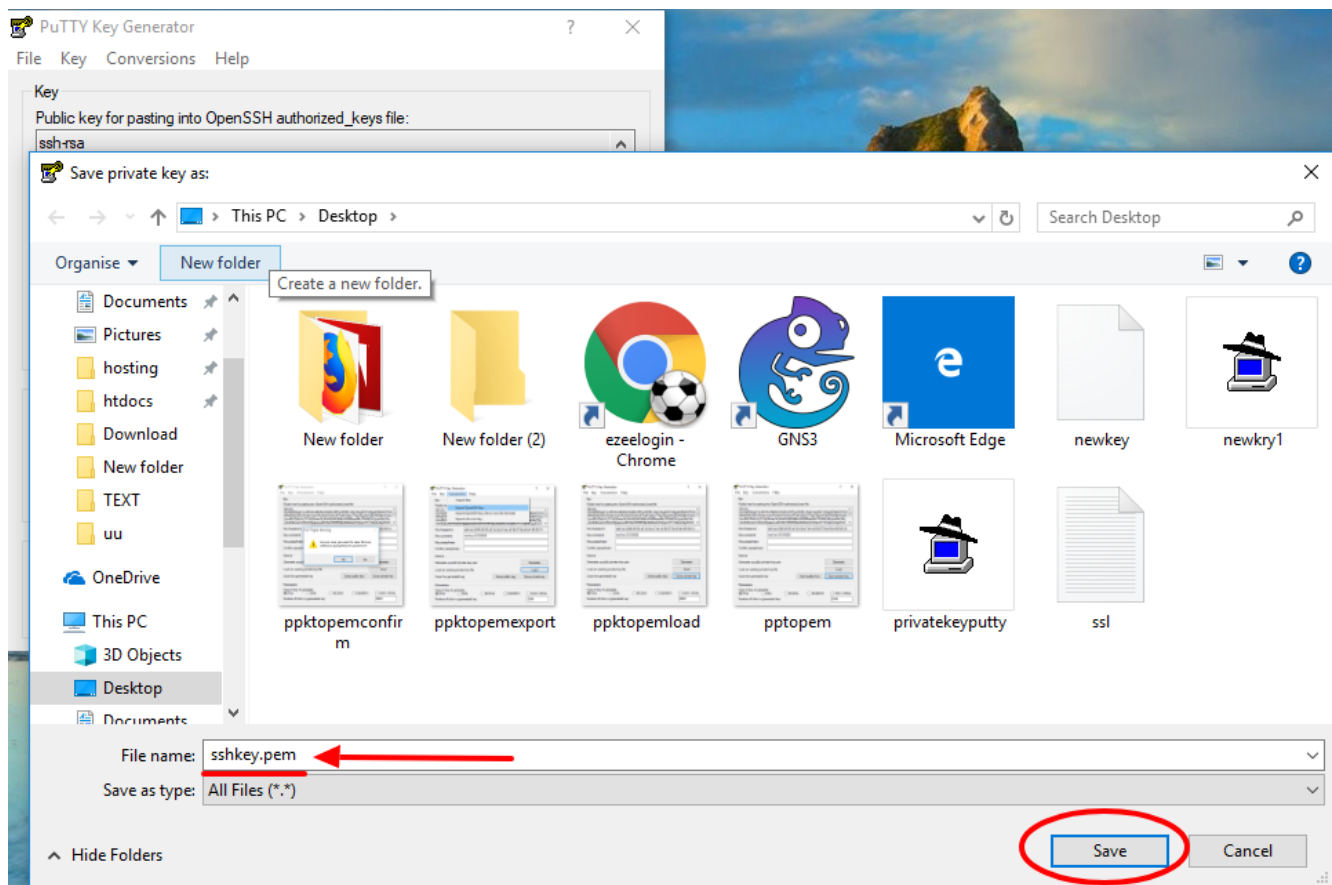

## **Unix or Linux - install PuTTY**

Install PuTTY, if it's not already on your system, by running one of these commands:

RPM-based/centos

Dpkg-based/ubuntu/debian

\$ sudo yum install putty

Unix or Linux - convert a .ppk file to a .pen file

\$sudo apt-get install putty-tools

Run the **puttygen** command to convert a .ppk file into a .pem file:

 $\sim$  sudo putty -O putty production -O putty -O private-operation -O performance  $\sim$  per person